УТВЕРЖДАЮ Генеральный директор ООО «КИА» В.Н. Викулин **COLLEGE AND REAL PROPERTY** 09 2020 г. Координационноинформационное агентство" MOCKBA

# **Государственная система обеспечения единства измерений**

# **Блоки аппаратные для дистанционных измерений параметров сетей передачи данных серии** ВЕКТОР-2019-БАДИ-ХХХХХ

Методика поверки

г. Москва 2020 г.

# Оглавление

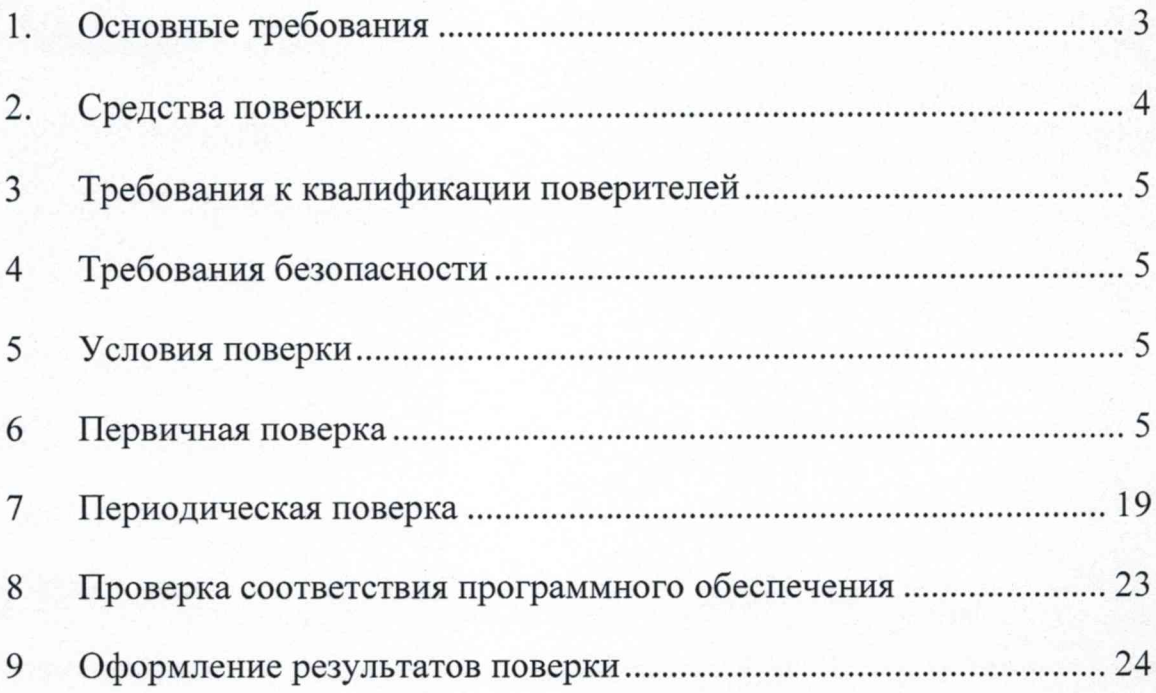

Настоящая методика поверки (МП) устанавливает методы и средства первичной и периодической поверки блоков аппаратных для дистанционных измерений параметров сетей передачи данных серии ВЕКТОР-2019-БАДИ-ХХХХХ (далее - БАДИ).

Поверку БАДИ осуществляют один раз в два года.

# 1. Основные требования

1.1 При первичной и периодической поверках должны выполняться операции, указанные в таблице 1.

Таблица 1

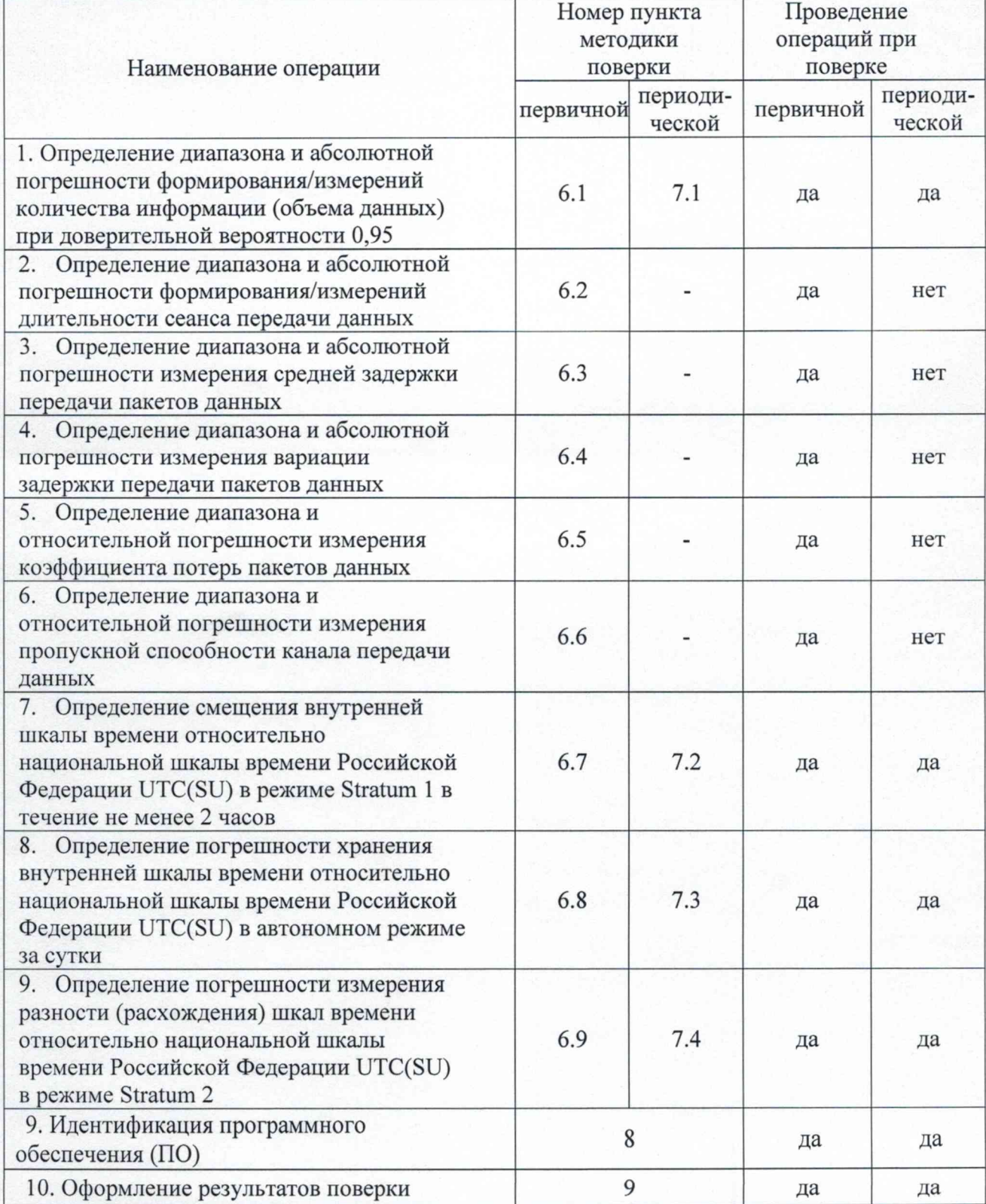

# 2. Средства поверки

2.1 При проведении поверки должны применяться средства поверки, указанные в таблице 2.

2.2 Все средства поверки должны быть исправны и иметь действующий документ о поверке (знак поверки). Таблица 2

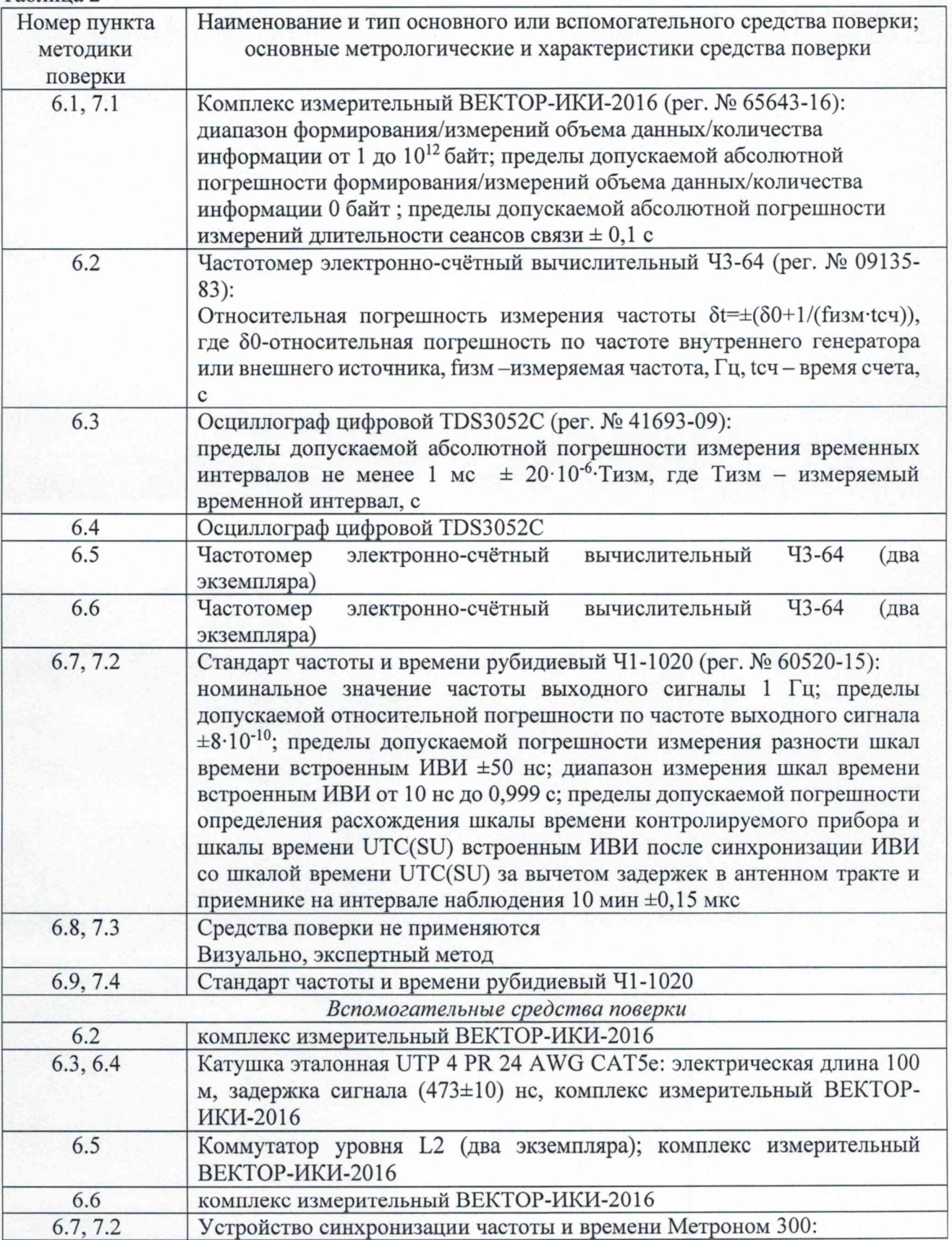

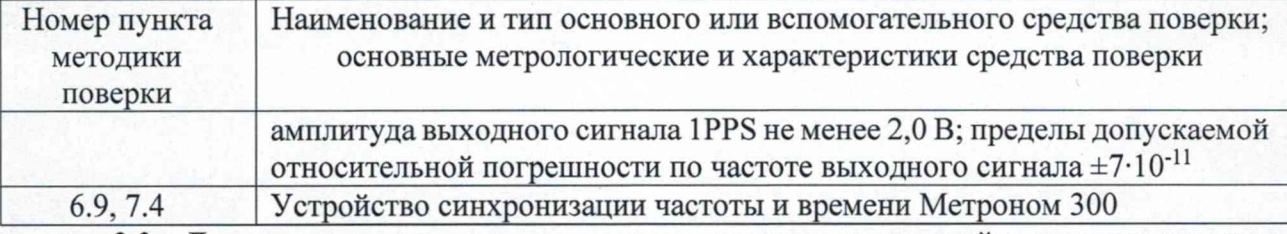

2.3 Допускается применение других средств измерений, удовлетворяющих требованиям настоящей методики поверки и обеспечивающих измерение соответствующих параметров с требуемой погрешностью.

## **3 Требования к квалификации поверителей**

3.1 К проведению поверки допускаются лица, аттестованные в качестве поверителей радиоэлектронных средств, имеющие опыт работы и изучившие эксплуатационную документацию БАДИ и средств поверки.

## **4 Требования безопасности**

Корпуса средств поверки должны быть заземлены.

Рабочее место должно иметь соответствующее освещение.

При включенном питании запрещается монтаж и демонтаж участвующего в поверке средства измерения (далее - СИ), подключение и отключение соединительных кабелей.

### **5 Условия поверки**

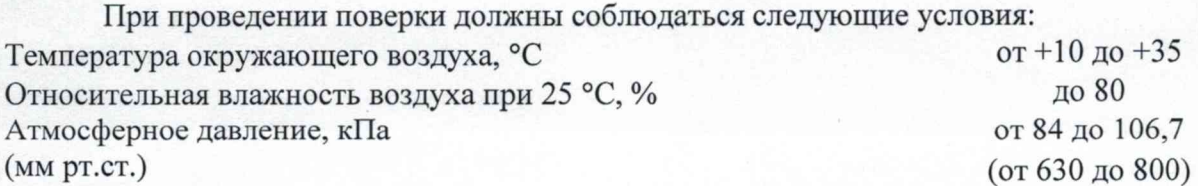

### **6 Первичная поверка**

6.1 Определение абсолютной погрешности формирования/измерений количества информации (объема данных) при доверительной вероятности 0,95

6.1.1 В соответствии с руководством по эксплуатации (далее - РЭ) включить питание

БАДИ

6.1.2 Выполнить запуск ВЕКТОР-ИКИ-2016

На ВЕКТОР-ИКИ-2016 дождаться окончания загрузки системы, далее с помощью ярлыка «ВЕКТОР-ИКИ-2016» запустить программу ВЕКТОР-ИКИ-2016. Появится рабочее окно программы (рисунок 1):

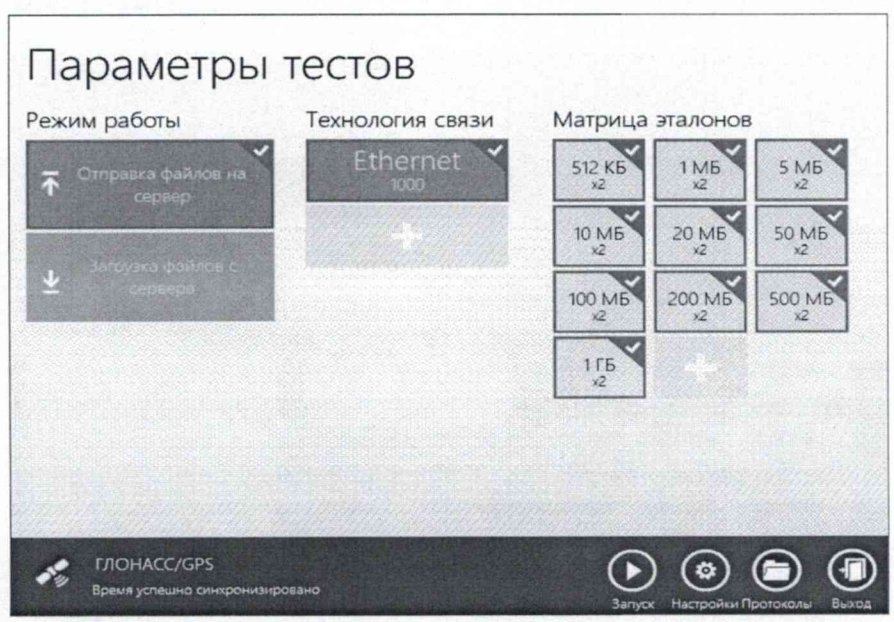

6.1.3 Диск с файлами эталонных объемов (далее - диск) из состава ВЕКТОР-ИКИ-2016 подключить к ПК ВЕКТОР-ИКИ-2016 с помощью прилагаемого USB-кабеля.

6.1.4 Синхронизировать системную шкалу времени комплекса измерительного ВЕКТОР-ИКИ-2016 относительно национальной шкалы времени UTC(SU) в соответствии с его руководством по эксплуатации.

6.1.5 Собрать схему в соответствии с рисунком 2. Соединение БАДИ с ВЕКТОР-ИКИ-2016 произвести, используя прилагаемый UTP-CAT5 кабель.

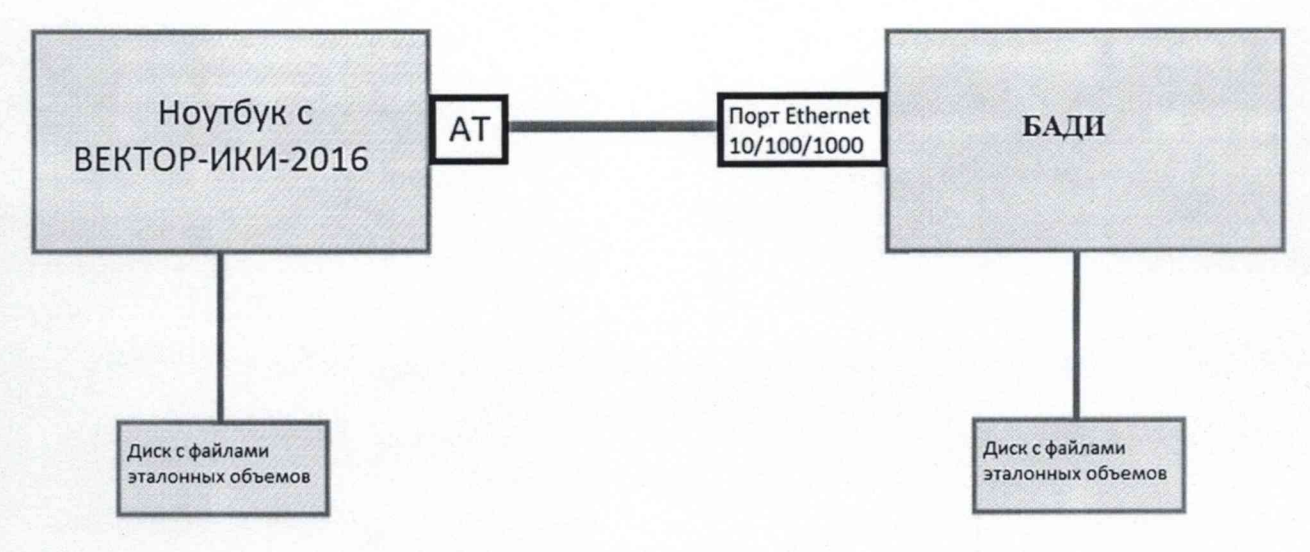

## Рисунок 2

6.1.6 Произвести настройку режима передачи файлов эталонных объемов. Для передачи файлов эталонных объемов на БАДИ в меню «Режим работы» выбрать режим «Отправка файлов на сервер» (рисунок 3).

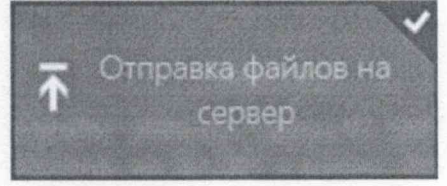

Рисунок 3

6.1.7 Произвести настройку расположения файлов эталонных объемов ВЕКТОР-ИКИ-2016:

- нажать кнопку «Настройки»;
- в появившемся окне нажать кнопку «Хранилище»;

- произвести выбор пути на файловой системе ПК ВЕКТОР-ИКИ-2016 для доступа к отправляемым файлам эталонных объемов путём нажатия кнопки «Выбор расположения» в разделе «Расположение отправляемых эталонных файлов» (рисунок 4);

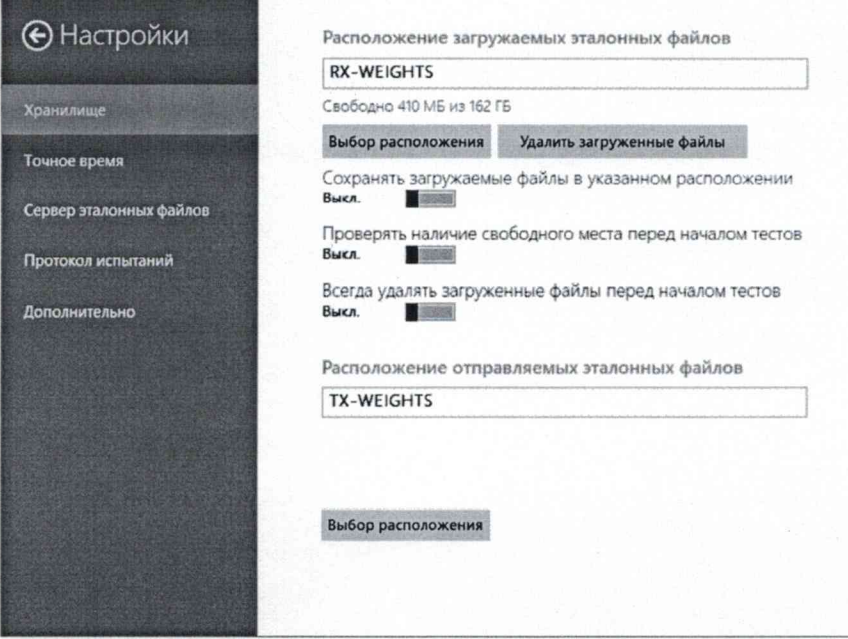

Рисунок 4

6.1.8 Произвести настройку расположения файла протокола измерений ВЕКТОР-ИКИ-2016:

- нажать кнопку «Протокол испытаний»;

- произвести выбор пути на файловой системе ПК ВЕКТОР-ИКИ-2016 для сохранения протокола путём нажатия кнопки «Выбор расположения» в разделе «Расположение протоколов испытаний»;

- файл протокола будет сохранён по указанному пути в формате «xlsx» (рисунок 5).

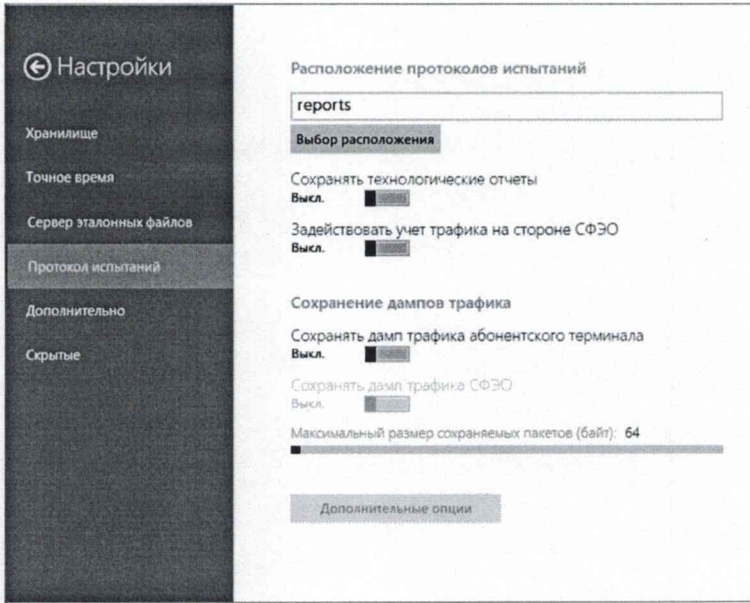

**Рисунок 5**

# 6.1.9 Перейти в главное окно программы путём нажатия пиктограммы

В главном окне программы в столбце «Технология связи» (рисунок 6) щелкнуть правой кнопкой мыши по элементу «Ethernet» (если такого элемента нет, то создать профиль

для новой технологии связи, щелкнув мышью по кнопке + внизу списка имеющихся профилей в столбце «Технология связи») и войти в меню настройки «Свойства профиля» для выбора и настройки параметров физического интерфейса для проведения измерений (рисунок 7).

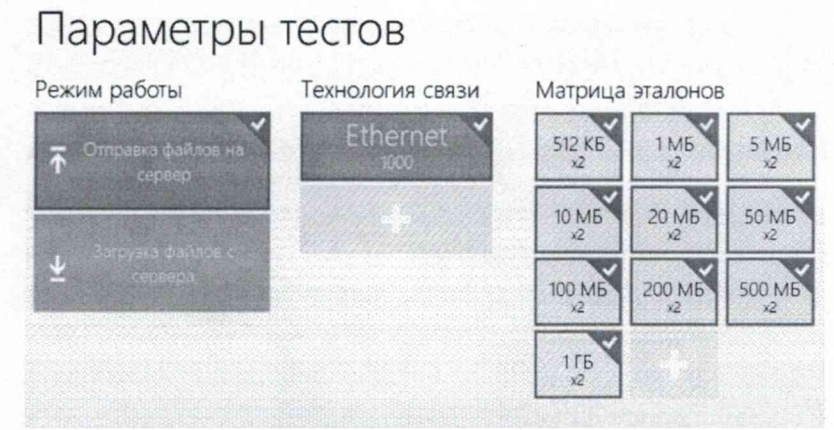

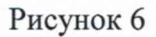

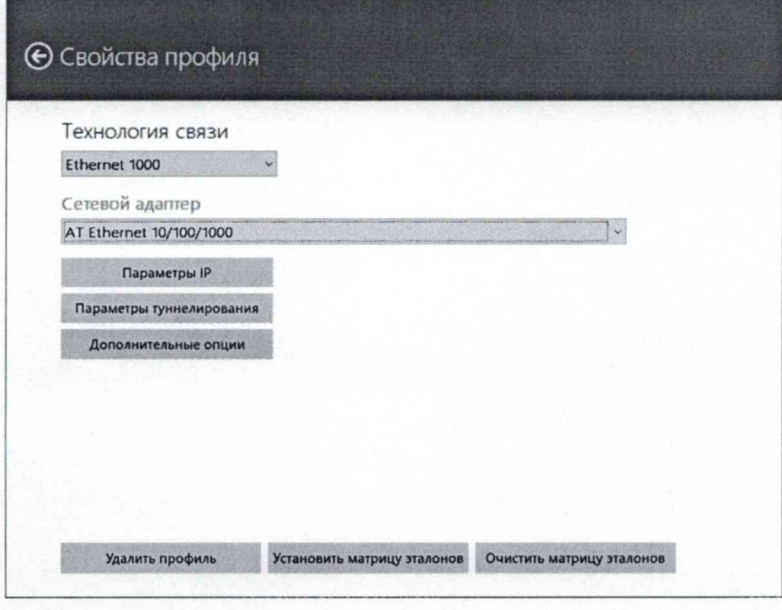

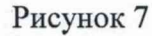

В меню «Технология связи» выбрать нужный тип физического интерфейса Ethernet для подключения к БАДИ при проведении изменений (рисунок 8).

Технология связи

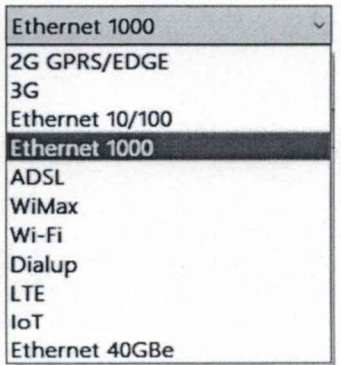

В выпадающем меню «Сетевой адаптер» выбрать из имеющегося списка сетевое устройство, зарегистрированное в системе ПК ВЕКТОР-ИКИ-2016 в качестве абонентского терминала (АТ) и используемое при выбранном типе физического подключения (рисунок 9).

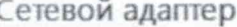

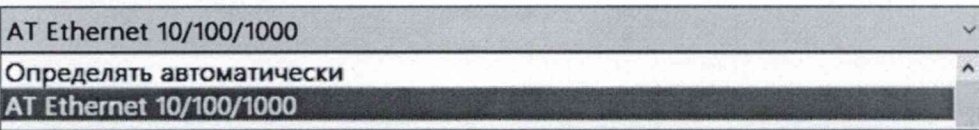

#### Рисунок 9

Нажать кнопку «Свойства адаптера» и далее произвести настройку IP-протокола (рисунок 10).

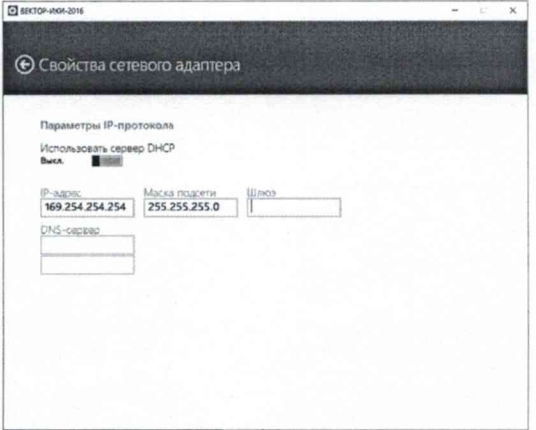

#### Рисунок 10

Для проведения первичной поверки нужно задать параметры IP протокола АТ. Для этого выключить переключатель «Использовать сервер DHCP», ввести в поле «IP-адрес» значение 169.254.254.254, в поле «Маска подсети» ввести значение 255.255.255.0. Поля «Шлюз» и «DNS-сервер» оставить пустыми. После ввода данных значений перейти в

главное окно с помощью щелчка мышью по кнопке

6.1.10 В соответствии с руководством по эксплуатации ВЕКТОР-ИКИ-2016 установить режим генерирования потока с файлами эталонных объёмов. На БАДИ выбрать перечень исполняемых функций, контролируемых параметров, режимов измерений, просмотра и регистрации результатов измерений, формирования соответствующих отчетов.

6.1.11 Обеспечить передачу ВЕКТОР-ИКИ-2016 файлов эталонных объемов по организованной сети связи на БАДИ в соответствии с матрицей объемов (таблица 3). Таблица 3 - Матрица объемов

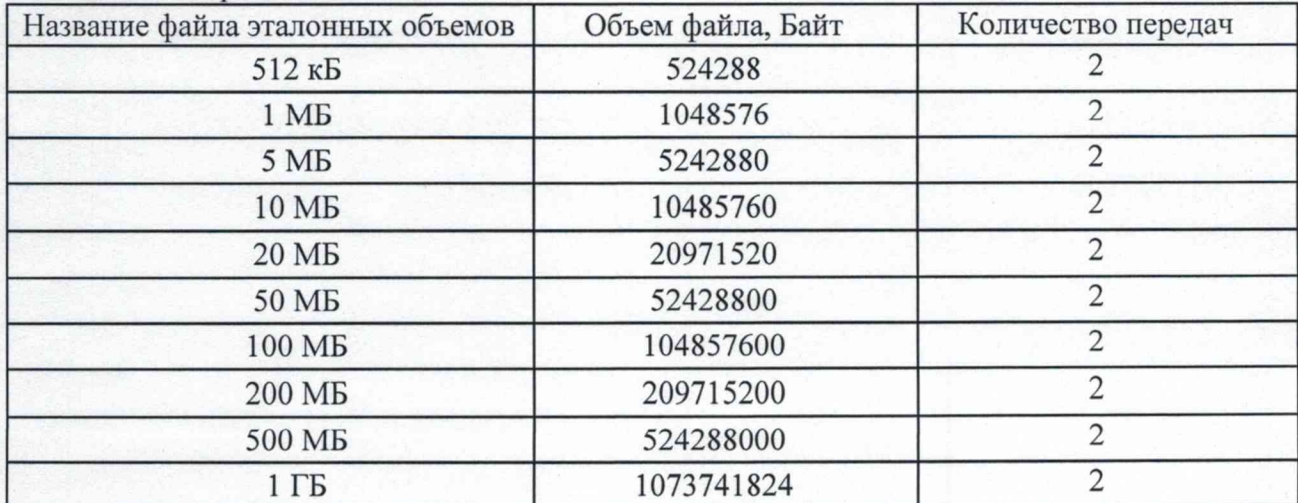

6.1.12 В главном окне программы в столбце «Матрица эталонов» рисунок 11 щелчком правой кнопки манипулятора «мышь» по соответствующему элементу матрицы войти в меню настройки «Редактирование матрицы» для выбора файлов соответствующих объёмов и количества передач каждого из них при проведении измерений (рисунок 12). Редактирование выполнять с учетом характеристик модификации поверяемого БАДИ.

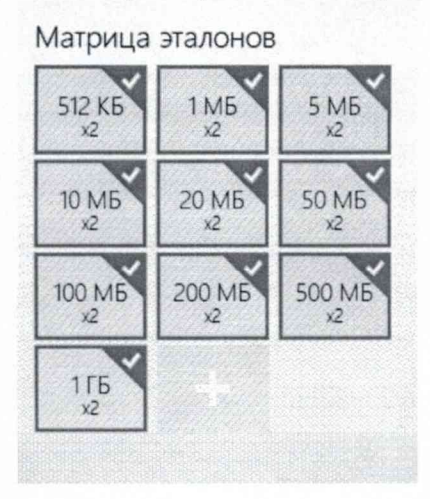

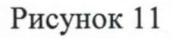

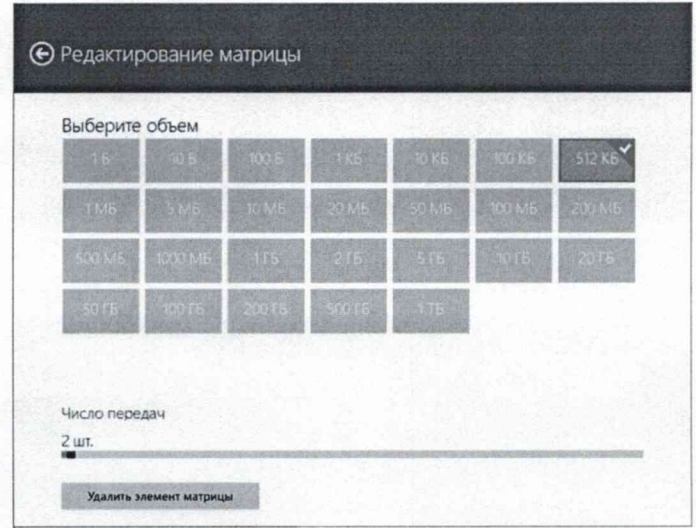

### Рисунок 12

Выбор файла эталонного объёма осуществляется в меню «Выберите объём», установка необходимого количества передач файлов данного объёма при проведении измерений осуществляется интерактивным «ползунком» в меню «Число передач».

Выбрать файлы эталонного объёма в соответствии с матрицей объемов.

Удаление выбранного файла эталонного объёма производить нажатием пиктограммы «Удалить элемент матрицы».

6.1.13 Перейти в главное окно программы путём нажатия пиктограммы

В главном окне программы нажать пиктограмму "Запуск" для начала проведения измерений (рисунок 13).

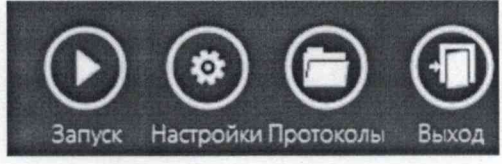

Рисунок 13

В процессе измерений в главном окне программы отображается общая служебная информация и индикатор выполнения измерений (рисунок 14).

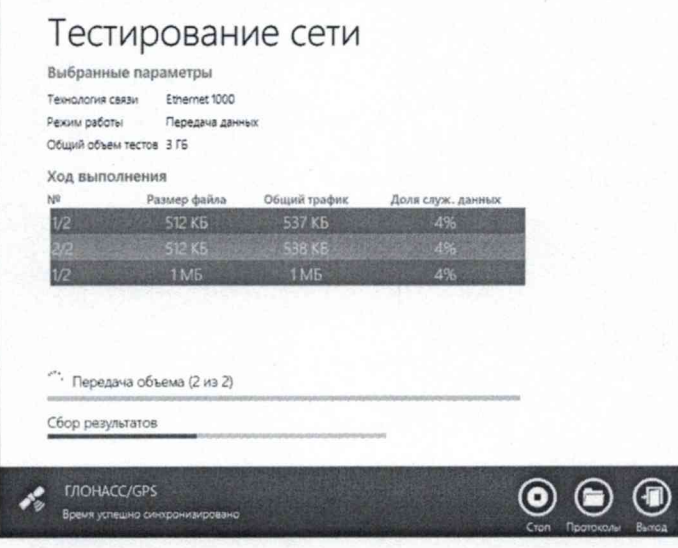

Рисунок 14

По завершении измерений в главном окне программы появляется сообщение «Измерения завершены» (рисунок 15).

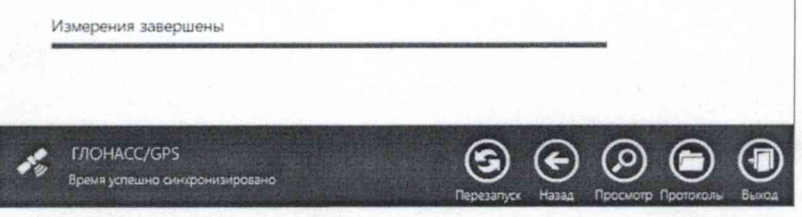

Рисунок 15

6.1.14 По завершении тестов файл протокола измерений будет сохранён на жёстком диске ПК ВЕКТОР-ИКИ-2016 в заданном месте размещения.

Вид протокола измерений в формате «xlsx» показан на рисунке 16.

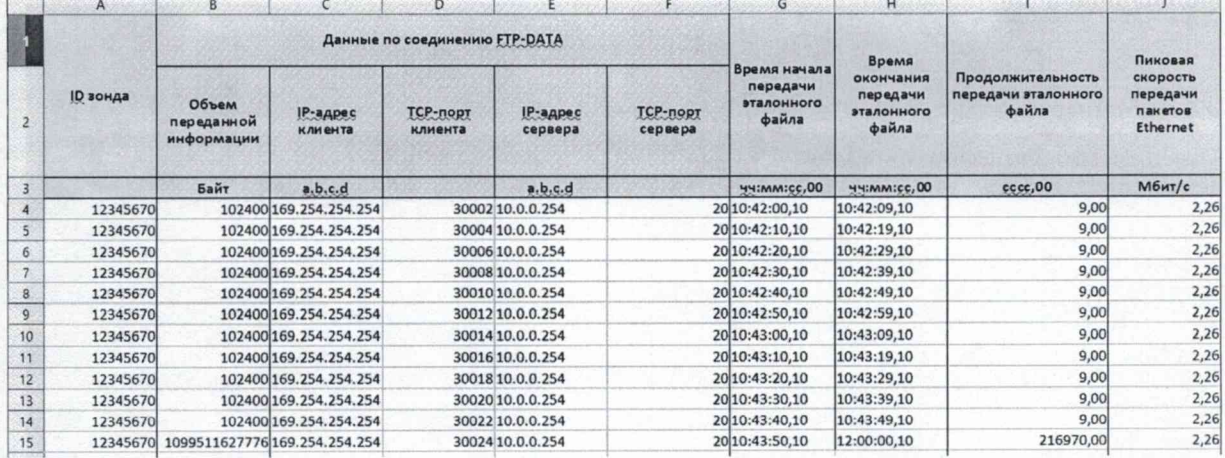

## Рисунок 16

Для завершения работы программы ВЕКТОР-ИКИ-2016 необходимо нажать пиктограмму «Х» в верхнем левом углу окна программы.

6.1.15 Получить от БАДИ протоколы измерений с помощью встроенного Webбраузера ПК ВЕКТОР-ИКИ-2016. Для этого нажать правой кнопкой мыши по кнопке «Пуск» и, в появившемся меню, щелкнуть мышью пункт «Выполнить» (рисунок 17).

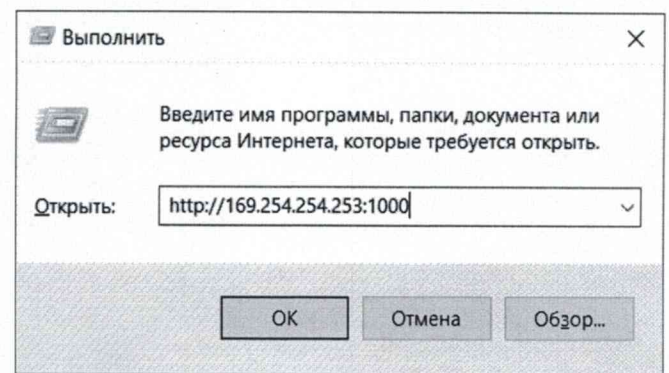

6.1.16 В появившемся окне ввести «http://169.254.254.253:1000» (без кавычек).

Откроется окно Web-браузера, в котором будет отображен протокол измерений БАДИ (рисунок 18).

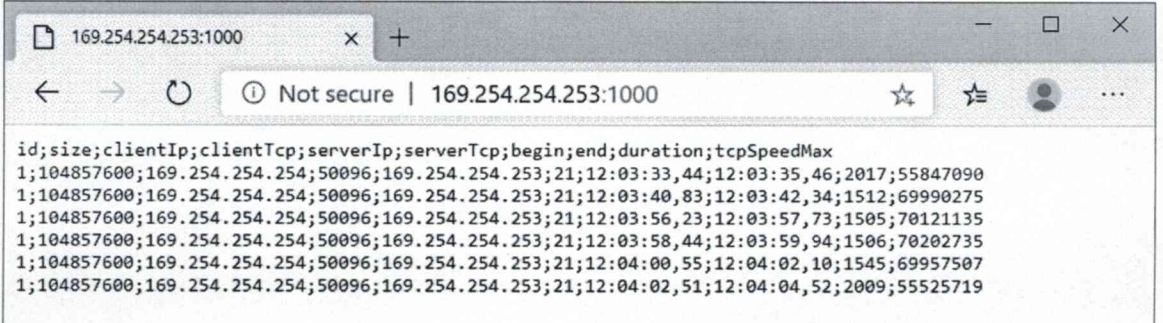

Рисунок 18

6.1.17 Для открытия протокола измерений БАДИ в Excel-совместимом редакторе таблиц необходимо сохранить протокол измерений как файл с расширением .csv. Для этого щелкнуть правой кнопкой мыши по содержимому протокола в окне браузера и, в появившемся меню, выбрать пункт «сохранить как», затем сохранить протокол, как файл с расширением .csv. Далее открыть сохраненный файл в табличном редакторе.

В файле протокола измерений значения всех параметров БАДИ рассчитываются автоматически. Решение о их соответствии (или несоответствии) нормам, установленным в описании типа на БАДИ, и результатах поверки выносит поверитель.

6.1.18 Вычислить разности объёмов информации, сформированных и переданных ВЕКТОР-ИКИ-2016 и измеренных БАДИ для каждого объёма информации. Вычисленные разности являются абсолютной погрешностью измерения объема переданной (принятой) информации (данных).

6.1.19 Для определения абсолютной погрешности формирования количества информации, обеспечить передачу файлов эталонных объемов от БАДИ на ВЕКТОР-ИКИ-2016.

6.1.20 Результаты поверки считать положительными, если значения абсолютной погрешности формирования/измерений количества информации в диапазоне измерений от 1 до 1.1012 байт, при доверительной вероятности 0.95, не более 1 байт.

6.2 Определение диапазона и абсолютной погрешности формирования/измерений длительности сеанса передачи данных

6.2.1 Собрать схему испытаний в соответствии с рисунком 19.

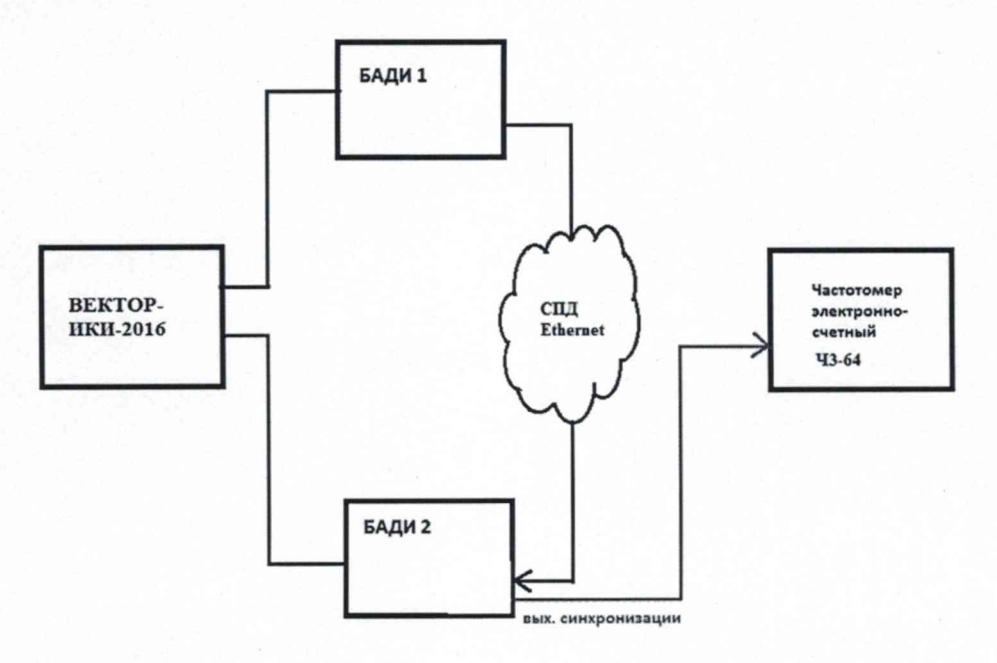

Рисунок 19

6.2.2 Настроить БАДИ 1 на передачу, БАДИ 2 на прием файлов эталонных объемов. Файл эталонного объема в ходе передачи будет разбиваться на последовательность пакетов (Р) уровня L2 установленного размера. Установить размер пакета в байтах (X) без учета FCS для каждого передаваемого пакета в соответствии с таблицей 4. Таблица 4

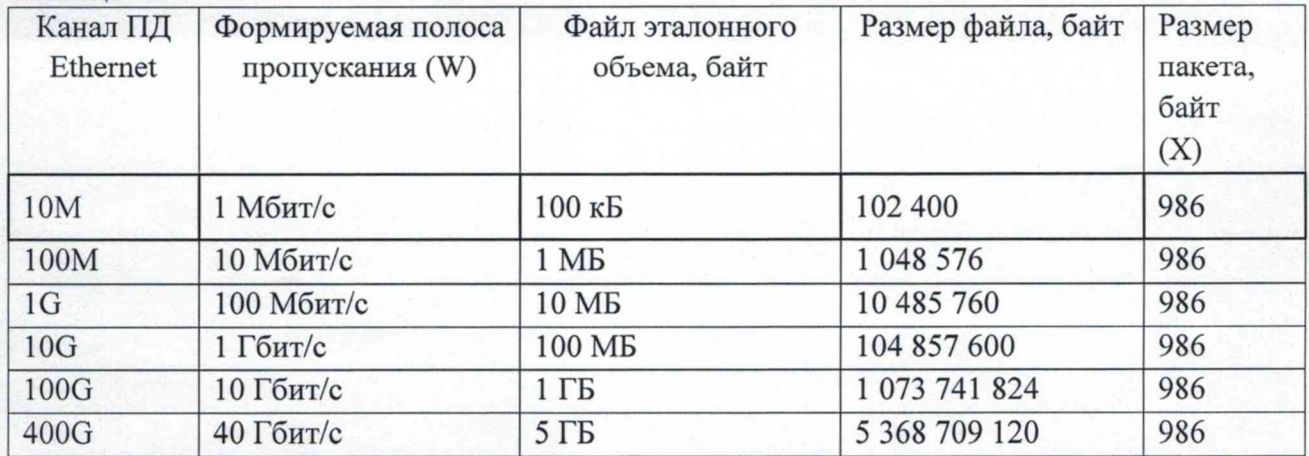

Сигналы (синхроимпульсы) с входа БАДИ 2 подключить на вход частотомера, установленного в режим измерения счетчика импульсных сигналов. Частотомер измеряет количество принятых пакетов N.

Объем данных, поступивших на БАДИ 2 за время соединения рассчитать, учитывая размер пакета (таблица 6): N-X.

Длительность соединения T по сети передачи данных рассчитать, зная заданную полосу пропускания, по формуле: T=N-X/W.

Получить значение длительности соединения, измеренной БАДИ 2.

6.2.3 Вычислить абсолютные погрешности измерения длительности соединений по сети передачи данных, как разность длительностей, измеренных БАДИ 2 и рассчитанных по формуле на основе данных измерений частотомера.

6.2.4 Абсолютная погрешность формирования длительности соединений для БАДИ 1 рассчитывается как разность формируемой БАДИ 1 длительности соединения и полученной (рассчитанной) длительности Т.

6.2.5 Результат проверки считать положительным, если абсолютная погрешность формирования/измерений длительности сеанса передачи данных в диапазоне измерений от 0,1 до 86400 с находится в пределах ±0,05 с.

6.3 Определение диапазона и абсолютной погрешности измерения средней задержки передачи пакетов данных

6.3.1 Собрать схему испытаний в соответствии с рисунком 20.

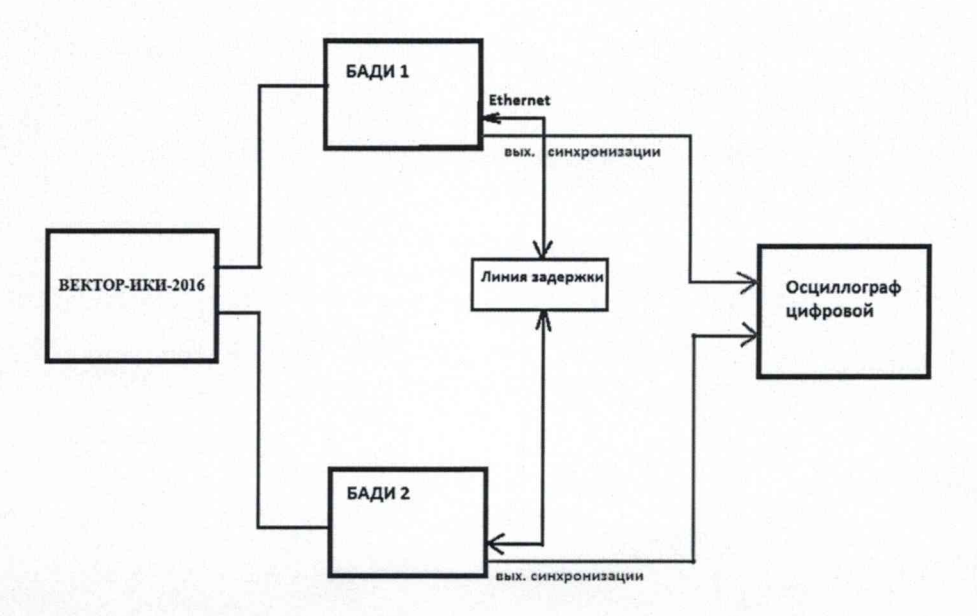

Рисунок 20 - Схема определения диапазона и абсолютной погрешности измерения средней задержки передачи пакетов данных, вариации задержки передачи пакетов данных

6.3.2 В качестве линии задержки применить катушку эталонную UTP 4 PR 24 AWG САТ5е, а в качестве осциллографа цифровой осциллограф типа TDS3052C. Комплекс измерительный ВЕКТОР-ИКИ-2016 применяется в качестве вспомогательного устройства для отображения результатов измерений БАДИ.

В соответствии с руководством по эксплуатации настроить БАДИ 1 на пакетную передачу, а БАДИ 2 на прием одного из файлов эталонного объема (100 Мбит). Затем настроить обратную того же файла от БАДИ 2 к БАДИ 1 и зациклить передачу файла в данной последовательности. Максимальное количество циклов в диапазоне формируемых задержек от 0 до 1.5 с должно составлять  $3.10^{15}$  (1.5 с/475 нс). Контролировать задержку между пакетами на экране осциллографа.

Настроить БАДИ 1 и БАДИ 2 на измерение средней задержки передачи пакетов данных.

Получить от одного из БАДИ протокол измерений в соответствии с РЭ с помощью встроенного Web-браузера ПК ВЕКТОР-ИКИ-2016, из которого определить измеренное БАДИ значение средней задержки передачи пакетов PD1.

6.3.3 Вычислить абсолютную погрешность измерения средней задержки передачи пакетов данных по формуле: PD2-PD1, где PD2 - расчетное значение задержки передачи пакетов (количество циклов, умноженное на время задержки сигнала в эталонной катушке UTP 4 PR 24 AWG CAT5e), PD1- измеренное БАДИ значение задержки передачи пакетов данных.

6.3.4 Результат поверки считать положительным, если максимальное значение погрешности измерения средней задержки передачи пакетов в диапазоне от 0 до 1,5 с находится в пределах  $\pm 50$  нс.

6.4 Определение диапазона и абсолютной погрешности измерения вариации задержки передачи пакетов данных

6.4.1 Для определения диапазона и абсолютной погрешности вариации задержки использовать данные, полученные в п. 6.3 по показаниям осциллографа.

В соответствии с руководством по эксплуатации настроить БАДИ 1 на пакетную передачу, а БАДИ 2 на прием одного из файлов эталонного объема (100 Мбит).

Настроить БАДИ 1 и БАДИ 2 на измерение вариации задержки передачи пакетов данных.

Получить от одного из БАДИ протокол измерений в соответствии с РЭ с помощью встроенного Web-браузера ПК ВЕКТОР-ИКИ-2016, из которого определить измеренное БАДИ значение вариации задержки передачи пакетов данных PDV2.

6.4.2 Значение вариации задержки передачи пакетов (PDV1) определяется как зафиксированная на осциллографе разность задержек между фронтами двух последовательно следующих пакетов (кадров) в двух фрагментах с разными PD. Значение абсолютной погрешности PDV определяется путем вычитания значения вариации задержки между измеренного БАДИ, вариации пакетами.  $\mathbf{H}$ значения задержки между пакетами, зафиксированного по показаниям осциллографа: PDV2-PDV1.

6.4.3 Результат поверки считать положительным, если значение абсолютной погрешности измерения вариации задержки передачи пакетов данных в диапазоне от 0 до 0,1 с находится в пределах ±50 нс.

6.5 Определение диапазона и относительной погрешности измерения коэффициента потерь пакетов данных

6.5.1 Собрать схему испытаний в соответствии с рисунком 21.

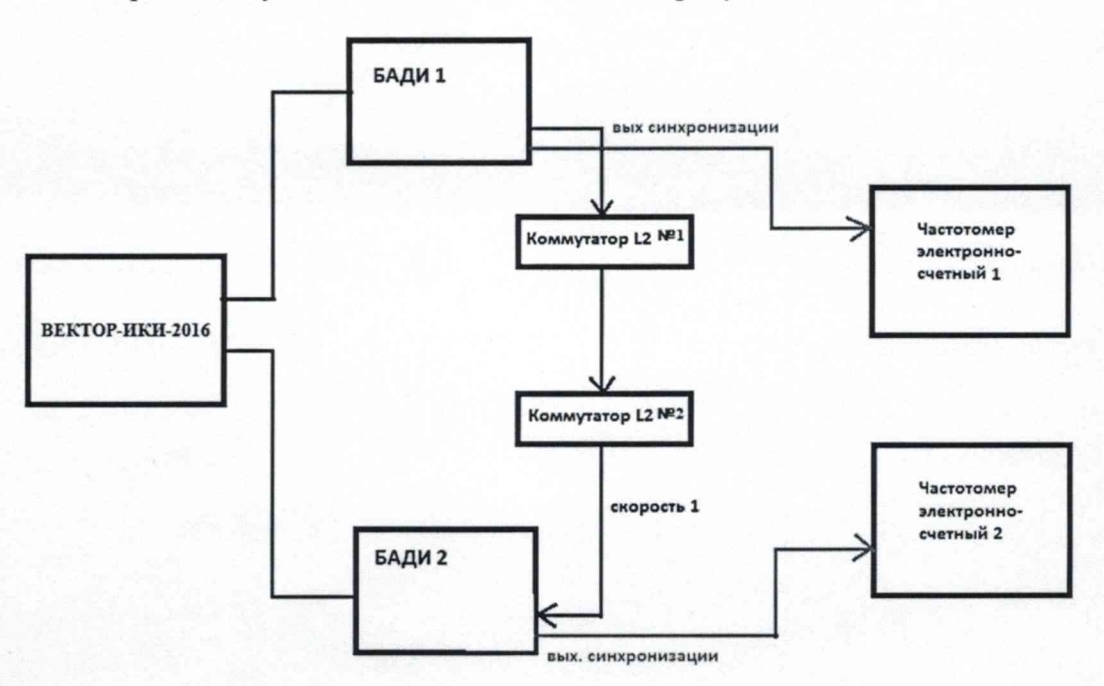

Рисунок 21 – Схема испытаний для определения диапазона и относительной погрешности измерения коэффициента потерь пакетов данных

6.5.2 Применить два экземпляра частотомеров электронно-счетных типа Ч3-64 для контроля синхронизации БАЛИ. Использовать два коммутатора L2 для имитации сети связи.

В соответствии с руководством по эксплуатации настроить БАДИ 1 на передачу, а БАДИ 2 на прием одного из файлов эталонных объемов.

С помощью Коммутаторов L2 в процессе испытаний обеспечить соответствующие полосы пропускания для формирования значений коэффициента потерь пакетов данных (PL) в диапазоне значений от 0 до 1, на основании данных таблицы 5. Таблина 5

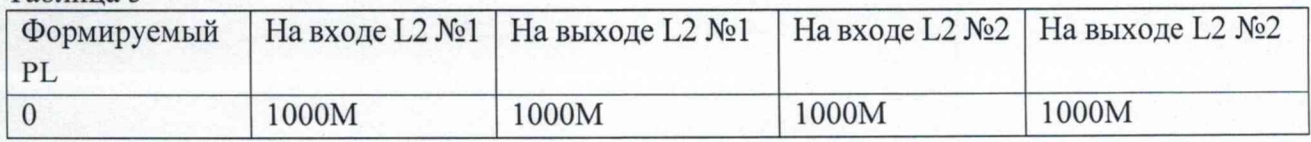

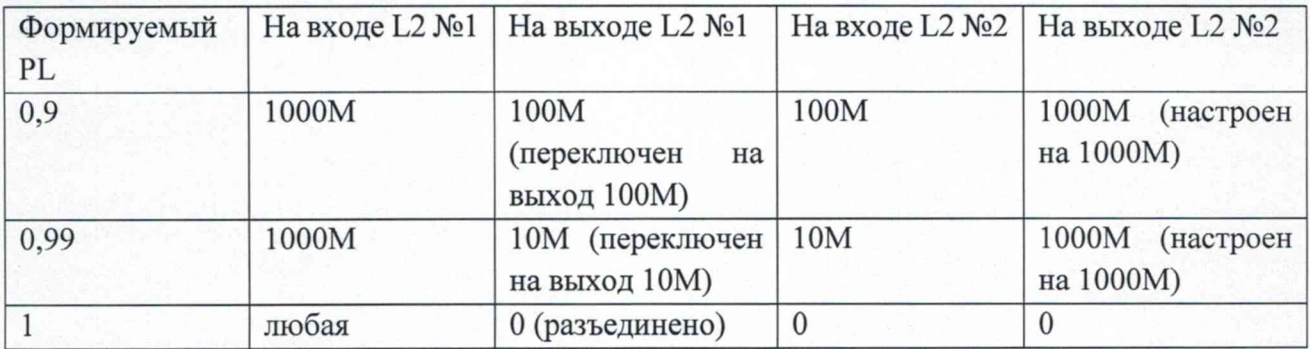

Настроить БАДИ 1 и БАДИ 2 на измерение коэффициента потерь пакетов данных.

Получить от одного из БАДИ протокол измерений в соответствии с РЭ с помощью встроенного Web-браузера ПК ВЕКТОР-ИКИ-2016, из которого определить измеренное БАДИ значение коэффициента потерь пакетов данных PL2.

6.5.3 Для определения относительной погрешности измерения коэффициента потерь пакетов данных сигналы (синхроимпульсы) с выхода БАДИ 1 и входа БАДИ 2 подключить на входы частотомеров, установленных в режим счета импульсных сигналов. Сформировать коэффициент потерь равный 0 и получить на частотомере 1 значение N1. Проводить измерения, формируя разные коэффициенты потерь из установленного диапазона путем переключения полосы пропускания на входах коммутатора L2 №1. Фиксировать измеряемые частотомером 2 значения N2. Коэффициенты потерь пакетов, измеренные с помощью частотомеров, вычислять по формуле PL1=(N1-N2)/N1. Относительную погрешность измерения коэффициента потерь пакетов данных вычислить по формуле (PL2-PL1)/PL1-100%

6.5.4 Результат поверки считать положительным, если полученное значение максимальной относительной погрешности измерения коэффициента потерь пакетов данных в диапазоне от 0 до 1 не превышает  $1,5x10^{-3}$  %.

6.6 Определение диапазона и относительной погрешности измерения пропускной способности канала передачи данных

6.6.1 Собрать схему испытаний в соответствии с рисунком 22.

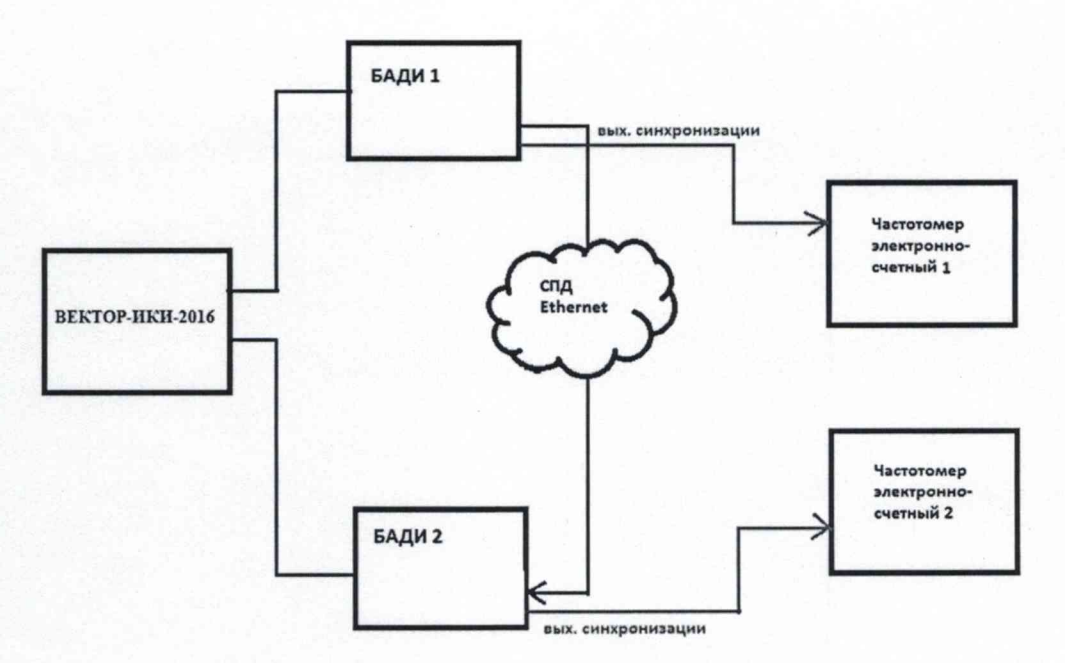

СПД Ethernet - сеть передачи данных Ethernet

Рисунок 22 - Схема для определения диапазона и относительной погрешности измерения пропускной способности канала передачи данных

6.6.2 Применить два экземпляра частотомеров электронно-счетных типа 43-64.

В соответствии с руководством по эксплуатации настроить БАДИ 1 на передачу файла эталонного объема из Таблицы 4, выбираемого в зависимости от необходимой для измерения пропускной способности канала передачи данных. Файл эталонного объема в ходе передачи будет разбиваться на последовательность пакетов (Р) уровня L2 установленного размера. Установить размер пакета в байтах (X) без учета FCS для каждого передаваемого пакета в соответствии с таблицей 4.

Настроить БАДИ 1 и БАДИ 2 на измерение пропускной способности канала передачи данных.

6.6.3 Получить от одного из БАДИ протокол измерений в соответствии с РЭ с помощью встроенного Web-браузера ПК ВЕКТОР-ИКИ-2016, из которого определить измеренное БАДИ значение пропускной способности канала передачи данных (W2).

Для проверки относительной погрешности измерения пропускной способности канала передачи данных сигналы (синхроимпульсы) с выхода БАДИ 1 и входа БАДИ 2 подключить на входы частотомеров, установленных в режим измерения счетчика импульсных сигналов за время 1000 с. Значения, измеряемые частотомерами: N1- количество переданных пакетов, измеряет частотомер 1, N2 - количество принятых пакетов измеряет частотомер 2.

БАДИ 1 и БАДИ 2 рассчитывается контрольная сумма последовательности пакетов,<br>o алгоритму MD5: S1=MD5(P1), S2=MD5(P2), где P1- сформированная согласно алгоритму MD5: S1=MD5(P1), S2=MD5(P2), где Р1- сформированная последовательность пакетов уровня L2 БАДИ 1, Р2- принятая последовательность пакетов уровня L2 БАДИ 2.

Провести несколько измерений для каждой сформированной полосы пропускания. При условии S1=S2, рассчитать значение полосы пропускания в бит/с по формуле:  $W1=N2/1000 \cdot X \cdot 8$ , где **N2-H3MepeHHoe** частотомером **2** количество принятых пакетов.

6.6.4 Относительную погрешность измерения пропускной способности канала передачи данных для каждого проведенного измерения рассчитать по формуле (W2- W1)/W·100%.

6.6.5 Результат поверки считать положительным, если полученное значение относительной погрешности измерения пропускной способности канала передачи данных в диапазоне измерений от 512 до  $4.10^{11}$  бит/с находится в пределах  $\pm 0.5$  %.

6.7 Определение смещения внутренней шкалы времени относительно национальной шкалы времени Российской Федерации UTC(SU) в режиме Stratum 1 в течение не менее 2 часов

6.7.1 Проверка проводится для БАДИ, имеющих в своем составе модуль приемовычислительный ВЕКТОР-СС.

Собрать схему испытаний в соответствии с рисунком 23.

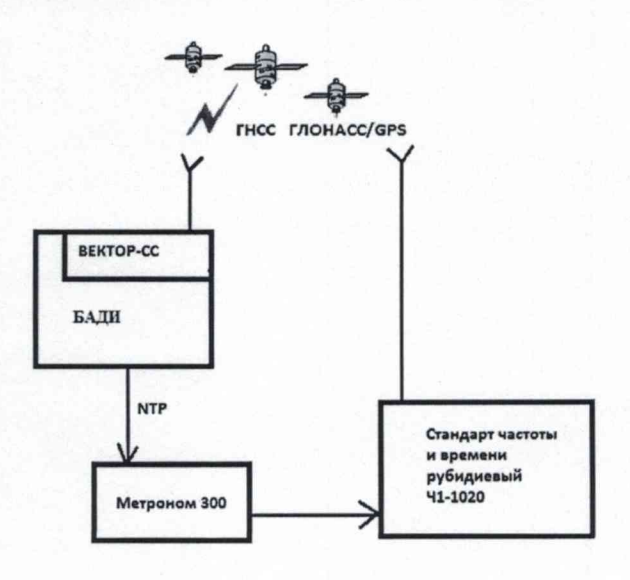

Подключение и работу с оборудованием: стандарт частоты и времени рубидиевый 41- 1020 и устройство синхронизации частоты и времени Метроном 300 проводить в соответствии с их руководствами по эксплуатации.

Вход 1PPS стандарта частоты и времени рубидиевого 41-1020 соединить с выходом 1PPS устройства синхронизации частоты и времени Метроном 300. Метроном 300 по протоколу NTP присоединяется к БАДИ.

Синхронизировать БАДИ с национальной шкалой времени Российской Федерации UTC(SU) не менее 2-х часов с помощью ВЕКТОРА-СС, входящего в его состав.

Настроить синхронизацию стандарта частоты и времени рубидиевого 41-1020 с национальной шкалой времени UTC(SU) с помощью приемника сигналов ГНСС ГЛОНАСС, входящего в его состав.

Для определения этой погрешности использовать стандарт частоты и времени рубидиевый 41-1020 в режиме измерения разности шкал времени встроенным измерителем временных интервалов.

6.7.2 Значение смещения внутренней шкалы времени БАДИ относительно национальной шкалы времени Российской Федерации UTC(SU) рассчитать по формуле:

(Ти+tш), где Ти - временной интервал, полученный по входу 1PPS  $\Pi$ 1-1020, tш поправка на временную задержку в кабелях и измерителе интервалов 41-1020 (0,02 мкс).

6.7.3 Результат поверки считать положительным, если полученное значение смещения внутренней шкалы времени БАДИ относительно национальной шкалы времени Российской Федерации UTC(SU) в режиме Stratum 1 в течение не менее 2 ч, находится в пределах ±0,25 мкс.

6.8 Определение погрешности хранения внутренней шкалы времени относительно национальной шкалы времени Российской Федерации UTC(SU) в автономном режиме за сутки

Проверка проводится для БАДИ, имеющих в своем составе модуль приемовычислительный ВЕКТОР-СС.

Значение допускаемой погрешности хранения внутренней шкалы времени относительно национальной шкалы времени Российской Федерации UTC(SU) в автономном режиме за сутки определяется путем проверки описания типа и свидетельства о поверке модуля приемовычислительного ВЕКТОР-СС, входящего в состав БАДИ.

Проверить свидетельство о поверке ВЕКТОР-СС. Свидетельство о поверке должно быть действующее, значения метрологических характеристик, указанных в свидетельстве, должны находится в допускаемых пределах.

Поверка ВЕКТОР-СС должна осуществляться по документу КБРД.468261.006МП «Модули приемовычислительные ВЕКТОР-СС модификаций ВЕКТОР-СС-РС1е-05, ВЕКТОР-CC-PCIe-5, BEKTOP-CC-PCIe-25, ВЕКТОР-СС-250. Методика поверки».

Результат проверки считать положительным, если установленное значение допускаемой погрешности хранения внутренней шкалы времени относительно национальной шкалы времени Российской Федерации UTC(SU) в автономном режиме за сутки находится в пределах ±4,92 мкс.

6.9 Определение погрешности измерения разности (расхождения) шкал времени относительно национальной шкалы времени Российской Федерации UTC(SU) в режиме Stratum 2

6.9.1 Проверка проводится для БАДИ, не имеющих в своем составе модуль приемовычислительный ВЕКТОР-СС, и синхронизирующихся от сервера времени в режиме Stratum 2.

Собрать схему испытаний в соответствии с рисунком 24.

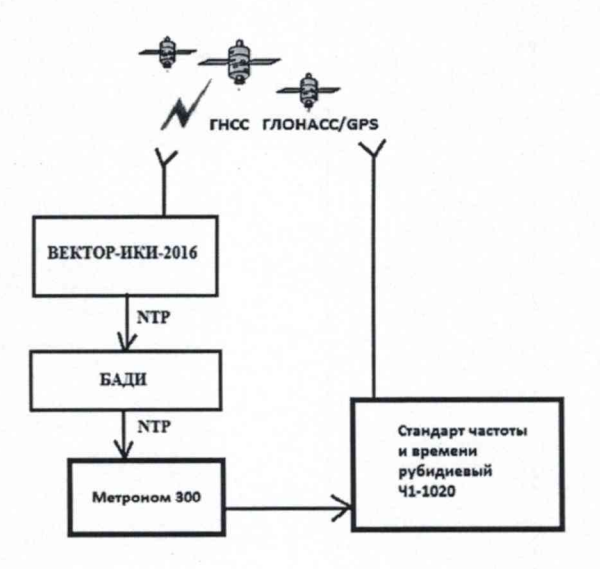

Рисунок 24

Подключение и работу с оборудованием: стандарт частоты и времени рубидиевый 41- 1020 и устройство синхронизации частоты и времени Метроном 300 проводить в соответствии с их руководствами по эксплуатации.

Вход 1PPS стандарта частоты и времени рубидиевого 41-1020 соединить с выходом 1PPS устройства синхронизации частоты и времени Метроном 300. Метроном 300 по протоколу NTP присоединяется к БАДИ.

Синхронизировать БАДИ с национальной шкалой времени Российской Федерации UTC(SU) по протоколу NTP от сервера времени (например, от ВЕКТОР-ИКИ-2016).

Настроить синхронизацию стандарта частоты и времени рубидиевого 41-1020 с национальной шкалой времени UTC(SU) с помощью приемника сигналов ГНСС ГЛОНАСС, входящего в его состав.

Для определения этой погрешности использовать стандарт частоты и времени рубидиевый 41-1020 в режиме измерения разности шкал времени встроенным измерителем временных интервалов.

6.9.2 Значение погрешности измерения расхождения шкал времени относительно национальной шкалы времени Российской Федерации UTC(SU) в режиме Stratum 2 рассчитать по формуле:

(Ти+tni), где Ти - временной интервал полученный по входу 1PPS 41-1020, tin поправка на временную задержку в кабелях и измерителе интервалов 41-1020 (0,02 мкс).

6.9.3 Результат проверки считать положительным, если полученное значение погрешности измерения расхождения шкал времени относительно национальной шкалы времени Российской Федерации UTC(SU) в режиме Stratum 2 не более ±0,01 с.

### 7 Периодическая поверка

Периодическая поверка БАДИ, находящегося в составе системы передачи данных (далее - СПД), производится дистанционно с использованием СИ, указанных в таблице 2, и сервера СПД.

Периодическая поверка проводится в случаях окончания срока действия свидетельства о поверке, а также при установке в СПД нового БАДИ.

7.1 Определение абсолютной погрешности формирования/измерений количества информации (объема данных)

7.1.1 Собрать схему испытаний в соответствии с рисунком 25.

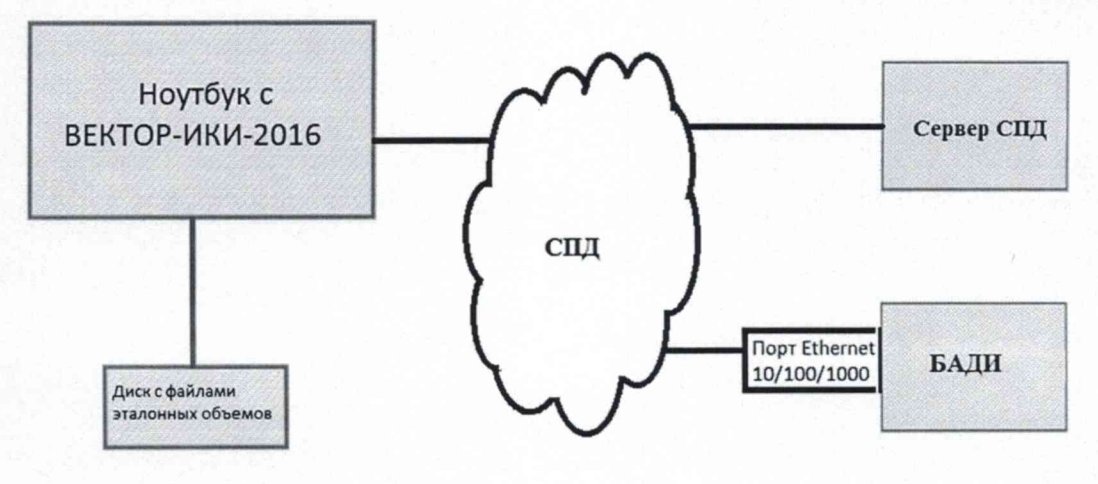

Рисунок 25

7.1.2 Запустить и настроить ВЕКТОР-ИКИ-2016 согласно п.п. 6.1.1 -6.1.10 7.1.3 Для проведения периодической поверки нужно получить от администратора СПД файл сценария, в котором указаны данные БАДИ, требующие проведения поверки. Файл является таблицей в формате .CSV, где первая строка является заголовком:

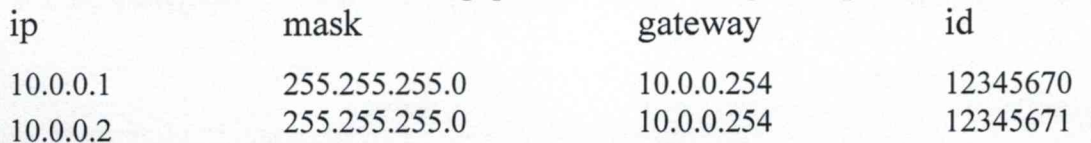

каждая последующая строка - содержит параметры IP-протокола, необходимые для связи с БАДИ, идентификатор которого прописан в соответствующей колонке.

Файл сценария нужно скопировать в каталог на жестком диске ВЕКТОР-ИКИ-2016.

При настройке сетевого адаптера выбрать сценарий автонастройки. С помощью кнопки «Выбор расположения» указать соответствующий каталог на жестком диске, где хранится файл сценария.

7.1.4 В соответствии с руководством по эксплуатации на ВЕКТОР-ИКИ-2016 установить режим генерирования потока с файлами эталонных объёмов. На БАДИ проверить перечень исполняемых функций, контролируемых параметров, режимов измерений, просмотра и регистрации результатов измерений, формирования соответствующих отчетов.

7.1.5 Обеспечить передачу файлов эталонных объемов по организованной сети связи на БАДИ в соответствии с матрицей объемов (таблица 6).

В отличии от первичной поверки, объем передаваемого эталонного файла зависит от пропускной способности канала связи до поверяемого БАДИ.

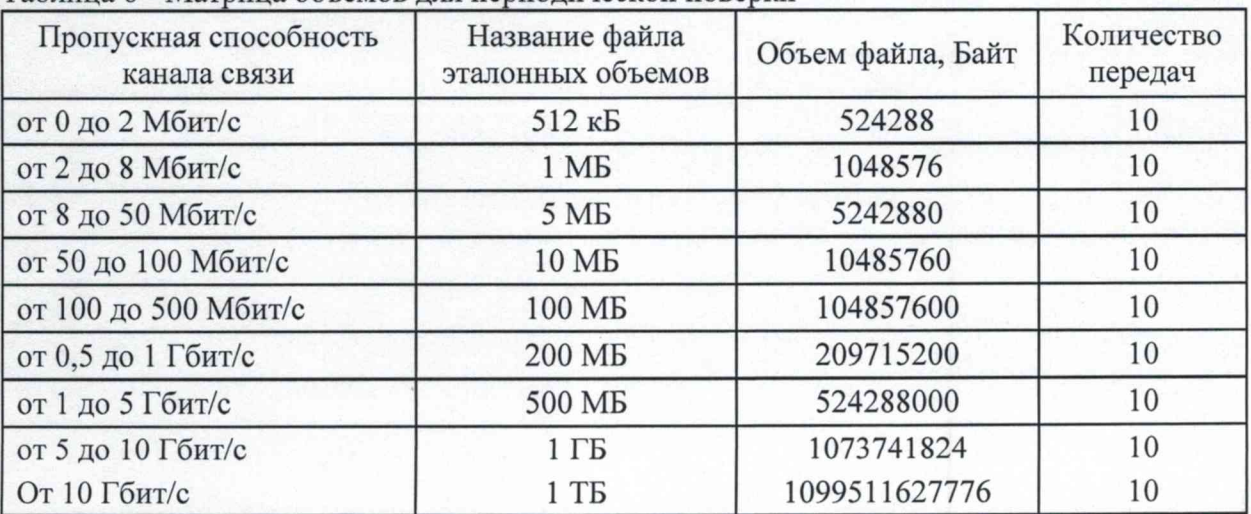

Таблица 6 - Матрица объемов для периодической поверки

7.1.6 По завершении тестов файл протокола измерений будет сохранён на жёстком диске ПК ВЕКТОР-ИКИ-2016 в заданном месте размещения.

При проведении периодической поверки будет сформировано столько файлов протоколов измерений, сколько IP-адресов задано в файле сценария. Имена файлов протоколов измерений будут начинаться со значения ID БАДИ, по которому было проведено измерение. Например, 12345802 27012017 120200.xlsx, где 12345802 - ID БАДИ.

В файле протокола измерений значения всех параметров БАДИ рассчитываются автоматически. Решение о их соответствии (или несоответствии) нормам, установленным в описании типа на БАДИ, и результатах поверки выносит поверитель.

7.1.7 Вычислить разности объёмов информации, сформированных и переданных ВЕКТОР-ИКИ-2016 и измеренных БАДИ для каждого объёма информации. Вычисленные разности являются абсолютной погрешностью измерения объема переданной (принятой) информации (данных).

Для определения абсолютной погрешности формирования количества информации, обеспечить передачу файлов эталонных объемов от БАДИ на ВЕКТОР-ИКИ-2016.

7.1.8 Результаты поверки считать положительными, если значения абсолютной погрешности формирования/измерений количества информации в диапазоне измерений от 1 до  $1 \cdot 10^{12}$  байт, при доверительной вероятности 0,95, не более 1 байт.

7.2 Определение смещения внутренней шкалы времени относительно национальной шкалы времени Российской Федерации UTC(SU) в режиме Stratum 1 в течение не менее 2 часов

7.2.1 Проверка проводится для БАДИ, имеющих в своем составе модуль приемовычислительный ВЕКТОР-СС.

Собрать схему испытаний в соответствии с рисунком 26. БАДИ, имеющие в своем составе модуль приемовычислительный ВЕКТОР-СС, синхронизировать относительно национальной ШВ РФ UTC(SU) с помощью ВЕКТОР-СС.

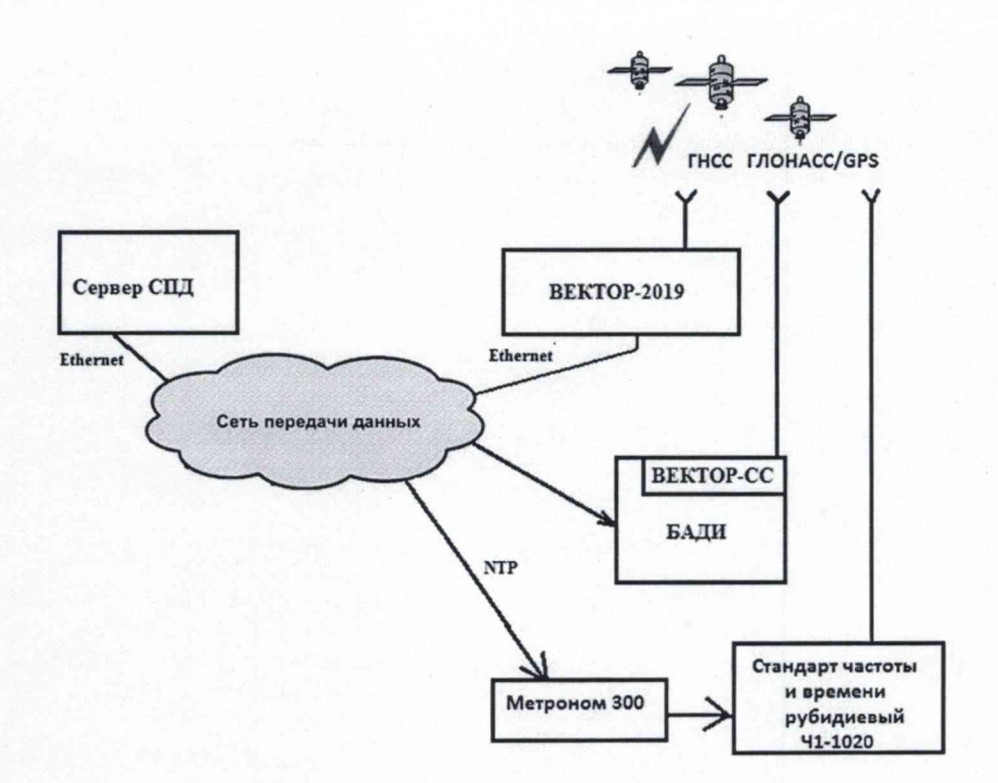

**Рисунок 26**

Подключение и работу с оборудованием: стандарт частоты и времени рубидиевый 41- 1020 и устройство синхронизации частоты и времени Метроном 300 проводить в соответствии с их руководствами по эксплуатации.

Вход 1PPS стандарта частоты и времени рубидиевого 41-1020 соединить с выходом 1PPS устройства синхронизации частоты и времени Метроном 300. Метроном 300 по протоколу NTP через сеть передачи данных присоединяется к БАДИ.

Настроить синхронизацию стандарта частоты и времени рубидиевого 41-1020 с национальной шкалой времени UTC(SU) с помощью приемника сигналов ГНСС ГЛОНАСС, входящего в его состав.

7.2.2 Для определения смещения внутренней шкалы времени относительно национальной шкалы времени Российской Федерации UTC(SU) использовать стандарт частоты и времени рубидиевый 41-1020 в режиме измерения разности шкал времени встроенным измерителем временных интервалов.

Значение смещения внутренней шкалы времени БАДИ относительно национальной шкалы времени Российской Федерации UTC(SU) рассчитать по формуле:

(Ти+tni), где Ти - временной интервал, полученный по входу 1PPS 41-1020, tin поправка на временную задержку в кабелях и измерителе интервалов 41-1020 (0,02 мкс).

7.2.3 Результат поверки считать положительным, если полученное значение смещения внутренней шкалы времени БАДИ относительно национальной шкалы времени Российской Федерации UTC(SU) находится в пределах ±0,25 мкс.

7.3 Определение погрешности хранения внутренней шкалы времени относительно национальной шкалы времени Российской Федерации UTC(SU) в автономном режиме за сутки

Проверка проводится для БАДИ, имеющих в своем составе модуль приемовычислительный ВЕКТОР-СС.

Значение допускаемой погрешности хранения внутренней шкалы времени относительно национальной шкалы времени Российской Федерации UTC(SU) в автономном режиме за сутки определяется путем проверки описания типа и свидетельства о поверке модуля приемовычислительного ВЕКТОР-СС, входящего в состав БАДИ.

Проверить свидетельство о поверке ВЕКТОР-СС. Свидетельство о поверке должно быть действующее, значения метрологических характеристик, указанных в свидетельстве, должны находится в допускаемых пределах.

Поверка ВЕКТОР-СС должна осуществляться по документу КБРД.468261.006МП «Модули приемовычислительные ВЕКТОР-СС модификаций ВЕКТОР-СС-РС1е-05, ВЕКТОР-CC-PCIe-5, BEKTOP-CC-PCIe-25, ВЕКТОР-СС-250. Методика поверки».

Результат проверки считать положительным, если установленное значение допускаемой погрешности хранения внутренней шкалы времени относительно национальной шкалы времени Российской Федерации UTC(SU) в автономном режиме за сутки находится в пределах ±4,92 мкс.

7.4 Определение погрешности измерения разности (расхождения) шкал времени относительно национальной шкалы времени Российской Федерации UTC(SU) в режиме Stratum **2**

7.4.1 Проверка проводится для БАДИ, не имеющих в своем составе модуль приемовычислительный ВЕКТОР-СС, и синхронизирующихся от сервера времени в режиме Stratum 2.

Собрать схему испытаний в соответствии с рисунком 27.

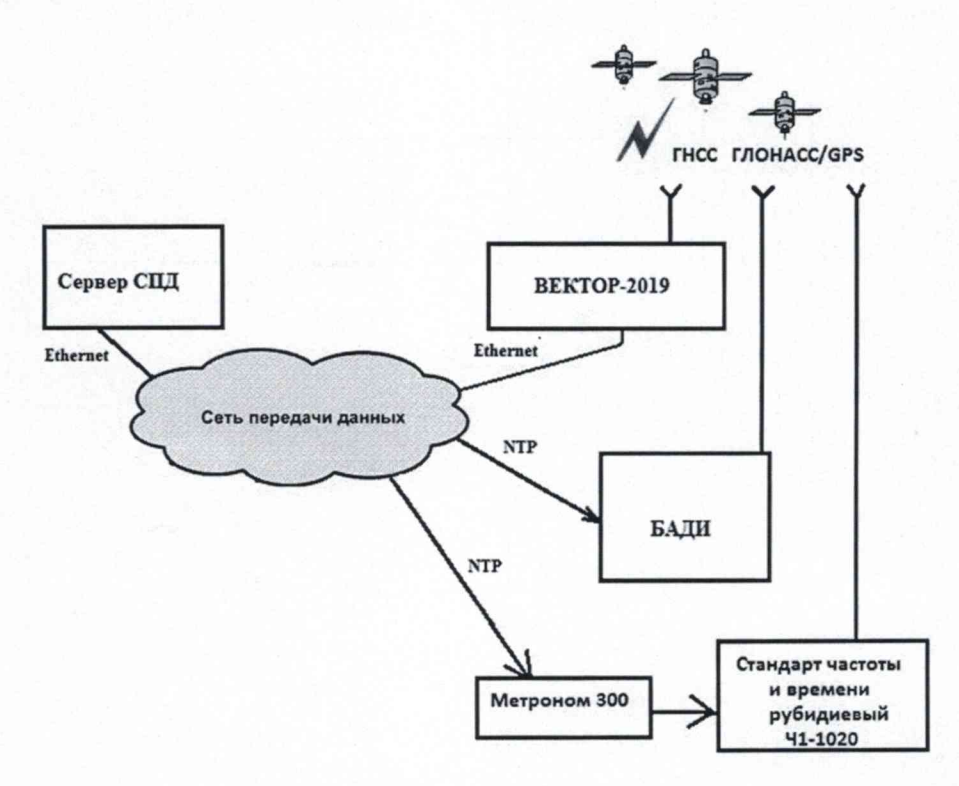

Синхронизировать БАДИ с национальной шкалой времени Российской Федерации UTC(SU) по протоколу NTP от сервера времени (например, от ВЕКТОР-ИКИ-2016).

Настроить синхронизацию стандарта частоты и времени рубидиевого 41-1020 с национальной шкалой времени UTC(SU) с помощью приемника сигналов ГНСС ГЛОНАСС, входящего в его состав.

Для определения погрешности использовать стандарт частоты и времени рубидиевый 41-1020 в режиме измерения разности шкал времени встроенным измерителем временных интервалов.

7.4.2 Значение погрешности измерения расхождения шкал времени относительно национальной шкалы времени Российской Федерации UTC(SU) в режиме Stratum 2 рассчитать по формуле:

(Ти+tш), где Ти - временной интервал полученный по входу 1PPS Ч1-1020, tш поправка на временную задержку в кабелях и измерителе интервалов 41-1020 (0,02 мкс).

7.4.3 Результат проверки считать положительным, если полученное значение погрешности измерения расхождения шкал времени относительно национальной шкалы времени Российской Федерации UTC(SU) в режиме Stratum 2 не более ±0,01 с.

### **8 Проверка соответствия программного обеспечения**

При подтверждении соответствия программного обеспечения (далее - ПО) руководствоваться МИ 3286-2010, Р50.2.077-2011 с учетом МИ 2955-2010 и произвести проверку следующих заявленных данных ПО: идентификационное наименование ПО, номер версии ПО, цифровой идентификатор ПО (контрольная сумма), алгоритм вычисления цифрового идентификатора ПО.

Проверку соответствия идентификационных данных ПО СИ проводить с помощью интерфейса командной строки в соответствии с РЭ.

Результаты проверки считать положительными, если наименование ПО, идентификационное наименование ПО, номер версии ПО, цифровой идентификатор ПО (контрольная сумма) и результат вычисления контрольной суммы ПО соответствуют указанным в эксплуатационной документации.

### **9 Оформление результатов поверки**

9.1 При поверке вести протокол произвольной формы.

9.1 Результаты поверки оформляются в соответствии с приказом Минпромторга России № 1815 от 02.07.2015 г. При положительных результатах поверки выдается свидетельство о поверке. При отрицательных результатах поверки средство измерений к применению не допускаются и на него выдается извещение о непригодности с указанием причин забракования.

Главный метролог ООО «КИА» (VV В.В. Супрунюк

9.2 Знак поверки наносится на свидетельство о поверке.